# Linux Tutorial A quick guide to the main commands

# Outline

- General help + instructions
- Managing files and directories
- Searching files/pattern in a file
- Archiving and compressing files
- Information about the system
- Other useful commands
- Editors for text
- Remote connection

# Directory tree

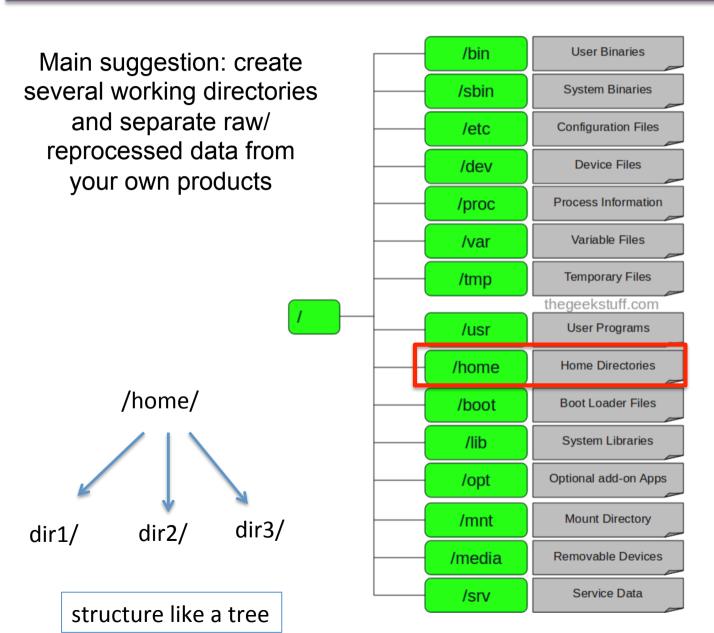

where you will work (or in a similar directory)

## /Users/chris/home> ls -ltr

list of files and directories produced with the command Is -Itr total 8 17 chris staff 578 Feb 20 2006 COORDINATES\_CONV\_CORR drwxr-xr-x 15 chris staff 510 Feb 20 2006 CATALOGS MANAGE drwxr-xr-x 13 chris staff 442 Jun 6 2011 CROSS-CORRELATION drwxr-xr-x 9 chris staff 306 Dec 17 2013 ALMA drwxr-xr-x 6 chris staff 204 Apr 15 2014 pallette1 drwxr-xr-x 47 chris staff 1598 Nov 10 2015 Herschel drwxr-xr-x 43 chris staff 1462 Dec 1 2016 Dropbox drwx----7 chris staff 238 Aug 24 09:57 moons\_etc\_v1.3\_linux drwxr-xr-x 18 chris staff 612 Aug 28 09:31 FOTO drwxr-xr-x 38 chris staff 1292 Nov 17 13:05 Didattica drwxr-xr-x 29 chris staff 986 Dec 5 15:07 Talks drwxr-xr-x 7 chris staff 238 Dec 5 15:11 SOFTW drwxrwxr-x 25 chris staff 850 Dec 5 15:12 QUICK FILES drwxrwxr-x 52 chris staff 1768 Dec 5 15:37 papers drwxr-xr-x 64 chris staff 2176 Dec 5 15:40 PUBS drwxr-x---47 chris staff 1598 Dec 5 16:24 works\_in\_progress drwxr-xr-x 1 chris staff 74 Dec 14 15:52 unibo\_address\_mail\_calvin -rw-r--r--31 chris staff 1054 Dec 15 18:27 DATA drwxr-xr-x 14 chris staff 476 Dec 15 18:43 HOBBES\_VARIE drwxr-xr-x 1020 Dec 15 23:04 LESSONS 30 chris staff drwxr-xr-x 46 chris staff 1564 Dec 16 00:41 SPITZER drwxr-xr-x 62 chris staff 2108 Dec 16 00:51 Travels drwxr-xr-x 612 Dec 16 00:53 REFEREE 18 chris staff drwxr-xr-x 62 chris staff 2108 Dec 16 02:07 XXL drwxr-xr-x 49 chris staff 1666 Dec 16 02:07 topcat\_files drwxr-xr-x drwxr-xr-x 149 chris staff 5066 Dec 16 02:07 Varie 6 chris staff 204 Dec 16 02:07 XSPEC\_CODES drwxr-xr-x drwxr-xr-x 14 chris staff 476 Dec 16 02:08 NuSTAR 35 chris staff 1190 Dec 16 08:46 CASA drwxr-xr-x 203 chris staff 6902 Dec 18 12:42 nellie drwxr-xr-x 816 Dec 18 13:00 INSTRUMENTS 24 chris staff drwxr-xr-x drwxr-xr-x 146 chris staff 4964 Dec 18 13:03 utils 41 chris staff 1394 Dec 18 13:05 PROJECTS drwxr-xr-x 10 chris staff 340 Dec 18 13:17 pallette2 drwxr-xr-x

# Help/instructions about a command

To get help/info about a command:

# man [command]

Example: man Is

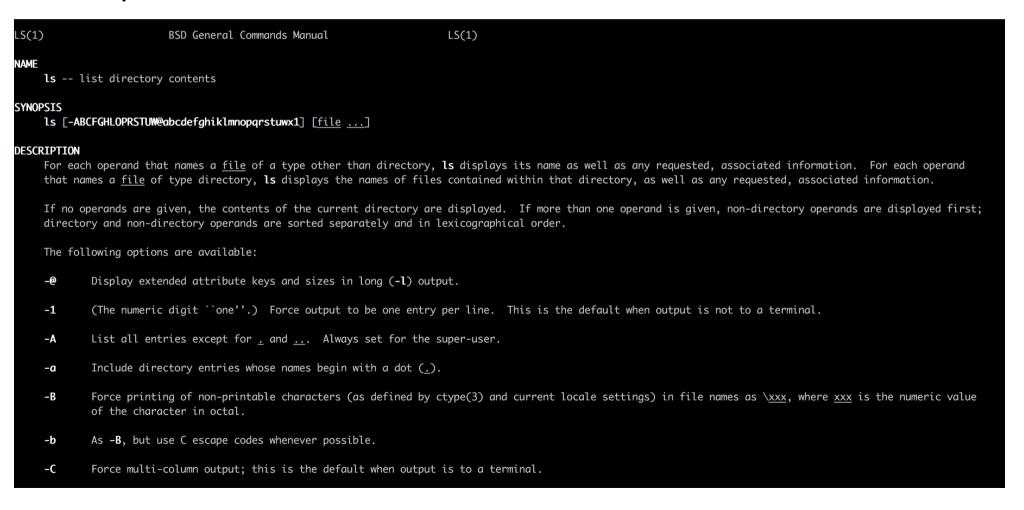

# Managing files/directories. I.

## pwd

shows the directory where you are working

#### • **Is**

lists the content of a directory

Example: Is -Itr (the most recent ones at the end), Is -a (for 'invisible' files)

#### cd

used to move among directories

Example: cd .. (one directory up); cd (to go to the home directory) cd /Users/chris/home (moves following an absolute path)

#### mkdir

creates a directory

Example: mkdir data/

mkdir ~/data (creates a directory /data)

# Managing files/directories. II.

#### cp

makes a copy of a file (in another file, in another directory) and of a directory

```
Example: cp readme.txt save.dat

cp readme.txt data/

cp –r data/ new_data (copies an entire dir)
```

#### mv

mv files/directories, rename files/dirs (does not make a copy) Example: mv readme.txt data.txt

#### • rm

```
removes files and dirs

Example: rm readme.txt

rm –r data/ (removes the entire directory)

rm –i readme.txt (asks confirmation before deleting)
```

# Managing files/directories. III.

#### In

makes a symbolic link (which does not "contain" data, but refers to a file/directory). It avoids copying the same files in many locations

Example: In -s /path\_file/linked\_file /path\_link/link\_name existing file /path\_link/link\_name

#### rmdir

removes a directory (if no file is inside it) Example: rmdir data/

#### chmod

Changes the privileges of files

Example: chmod u+x file1 (the file can be executed by the owner)

Meaning: u: owner; g: group; o: others; x: execution; w: writing; r:

reading

Use 'man chmod' to know how to use it properly

# Searching files/pattern in a file

#### find

finds a file among directories

Example: find . –name "readme.txt" –ls (searches for the file redme.txt in all subdirectories; multiple entries if the file is present multiple times in the working directories)

## grep [options]

searches a given pattern in a file (set of files)

Example: grep 'AGN' readme.txt (selects lines from the file where the word AGN is present)

Example: cat readme.txt | grep AGN (alternative way to do the same)

# Archiving and compressing files

#### tar

makes an archive of a given list of files/directories, etc.

Example: tar cvf archive.tar \* (prepares an archival file with all the content of a given directory (\*); c: creates; v: verbose; f: with filename)

tar cvf myarchive.tar xmm\* (prepares an archival file with all the files whose name starts with 'xmm')

Example: tar xvf archive.tar (the opposite: x: extracts from an archive)

## gzip/gunzip

compresses/de-compresses files

Example: gzip spectrum.pi (compresses the file, which becomes spectrum.pi.gz)

Example: gzip –d spectrum.pi.gz (de-compresses the file)

See also bzip2/bunzip2 (files in format .bz2), zip/unzip, etc.

# Getting information about the system. I.

#### • du

provides a visualization of the space occupied by a file/directory Example: du –ms \* (lists the content in Mbyte, m, of the current directory)

#### df

provides a visualization of the space remained in the partitions of the disc

Example: df -h (lists in Gbyte)

#### uname

provides information about the system

Example: uname –a (all the information on the system, including the computer type, the node name, the kernel, the operating system...)

#### whomi

shows the name of the connected user

# Getting information about the system. II.

echo \$SHELL

provides the name of the shell you are using (e.g., tcsh, bash, etc.)

# Other useful commands. I.

• ps shows the active processes

# top

shows all of the active processes interactively with their pid

# kill [pid]

kills the process with id pid

## cat [namefile]

shows the content of a file Example: cat readme.txt

## less [namefile]

shows the content of a file and allows to move through it Example: less readme.txt

# Other useful commands. II.

#### more

shows the content of a file/directory with one screen at a time Example: more readme.txt

Is more (lists the files in the directory)

## tail [file]

shows the last ten lines of a file

Example: tail —f readme.txt (shows the content of a file while it is being updated — e.g., the log file produced by the installation of a program — starting from the last 10 rows)

## head [file]

shows the first ten lines of a file

#### clear

clears the current screen

# Other useful commands. III.

• Ctrl+C interrupts the current process

Ctrl+Z
 stops the current process. To keep on, use fg (foreground) and bg (background)

history [number]

lists the last N=number commands.

Example: !number (to run the command = number again)

# Text editors

 emacs/xemacs/vi/gedit allows you to write into files

Example: emacs readme.txt (&: the terminal can be used while you are still editing the file)

CTRL+X S: saves the file

CTRL+X C: quits

IT IS IMPORTANT TO SAVE INTO A TEXT FILE ALL THE NOTES
REGARDING THE COMMANDS YOU HAVE RUN AND THE PROCEDURE
YOU HAVE USED

COMMAND-LINE INSTRUCTIONS ARE VERY USEFUL ALSO FOR CUT&PASTE

# Remote connection

## ssh/sftp

connects your laptop to a remote computer

Example: ssh –X chris @137.204.68.17 (connects to the machine identified by the number 137.204.68.16; 'chris' is the name of the user on the remote machine; 'X': allows you to open graphical windows)

Example: sftp chris @137.204.68.17 (connets and allows the user to put and retrieve files using 'put' and 'get', respectively)